## **GUIDA PER LE FAMIGLIE**

## **Registro elettronico Come visualizzare e scaricare la pagella**

Per richiedere autonomamente, nel completo rispetto della privacy, l'accesso al registro elettronico dei propri figli, i genitori possono:

- Accedere al sito della scuola [www.mommsen.edu.it](http://www.mommsen.edu.it/)
- Fare clic sul banner REGISTRO ELETTRONICO accesso riservato GENITORI.

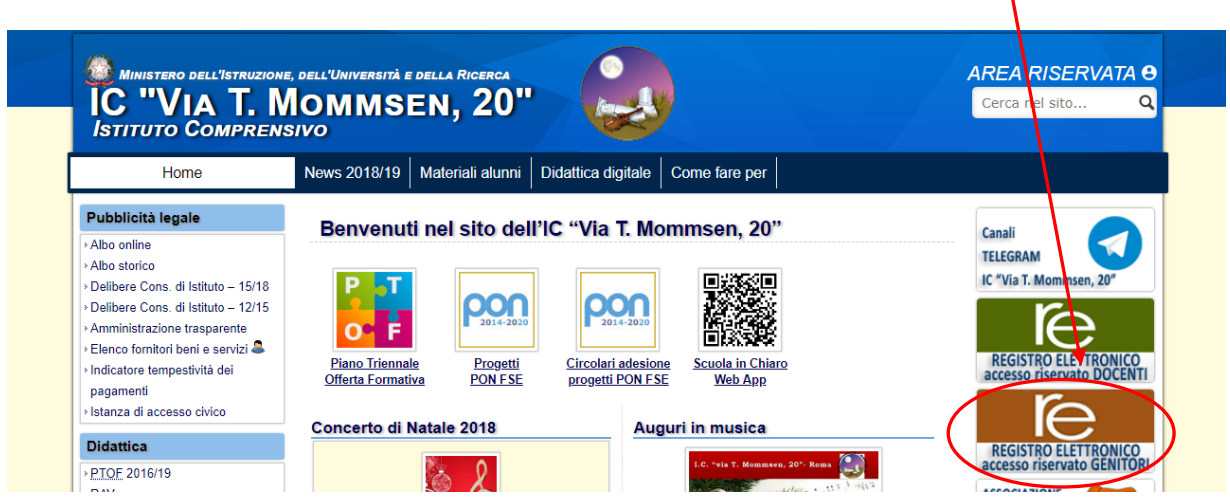

- Nella pagina che si apre digitare codice utente, password e fare clic su "LOGIN".
- Nella schermata che appare, selezionare il nome del figlio, l'anno scolastico, il quadrimestre e fare clic su "Pagella".
- Nella schermata successiva saranno visibili i voti. Fare clic sull'icona della stampante per scaricare la tabella in formato PDF.

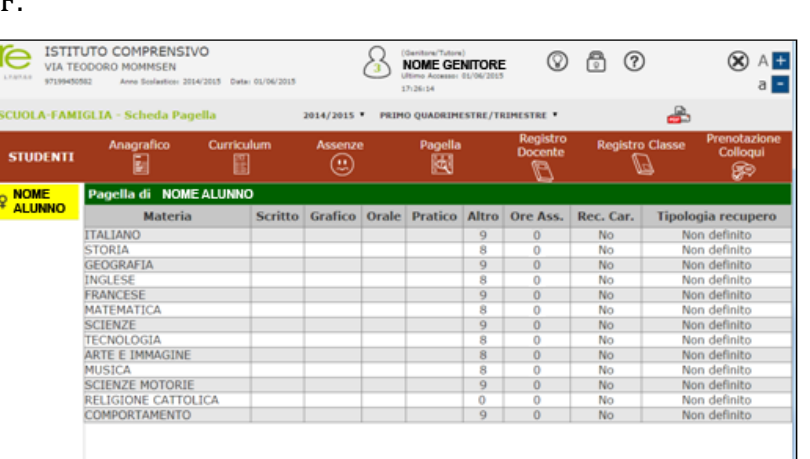

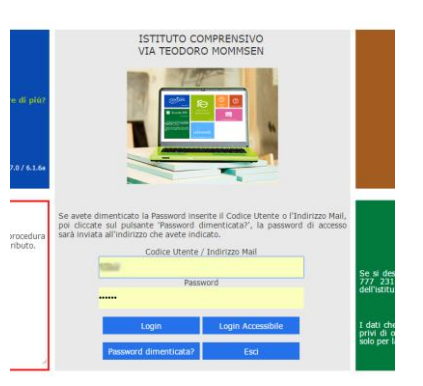